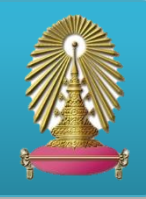

**Political Science Complete (PSC)** เป็นฐานข้อมูลในชุด EBSCOhost มีเนื้อหาครอบคลุมด้านรัฐศาสตร์ การเมือง ทฤษฎี ทางการเมือง ความสัมพันธ์ระหว่างประเทศ กฏหมาย และองค์กรนอกภาครัฐ ให้เอกสารฉบับเต็มจากวารสารมากกว่า 550 ชื่อเรื่อง และข้อมูลบรรณานุกรมและบทคัดย่อจากวารสารชั้นนำมากกว่า 2,900 รายการ รวมถึงให้เอกสารฉบับเต็มจากหนังสืออ้างอิง เอกสาร เอกสารการประชุม ข้อมูลจาก International Political Science Association และมีคำศัพท์สัมพันธ์เฉพาะมากกว่า 17,500 คำ คณะรัฐศาสตร์และสำนักงานวิทยทรัพยากรบอกรับฐานข้อมูลนี้ร่วมกันเพื่อประโยชน์แก่สมาชิกในประชาคมจุฬา ฯ

## **การเข้าใช้งาน**

**EBSCO** 

เข้าใช้งานได้ที่[http://www.car.chula.ac.th/curef-db/](http://www.car.chula.ac.th/curef-db/slist.html) [slist.html#social](http://www.car.chula.ac.th/curef-db/slist.html) จากนั้นเลือกฐานข้อมูล Political Science Complete เพื่อเข้าใช้งานฐานข้อมูล โดยการคลิก ที่ชื่อฐานข้อมูลโดยตรง ดังภาพ

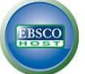

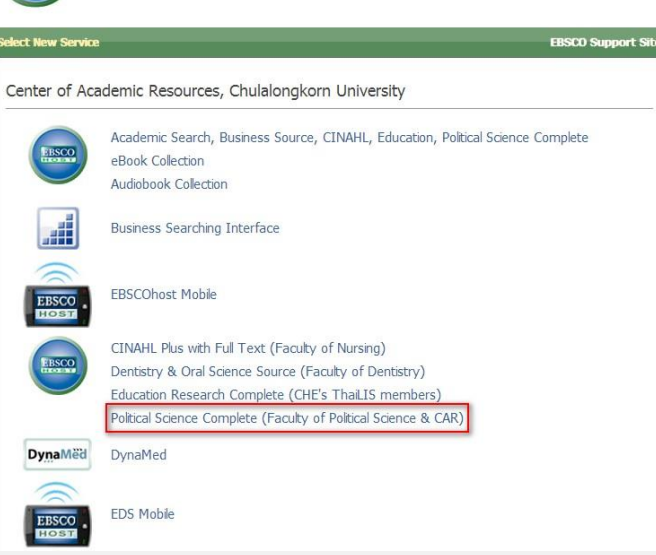

1. **Basic Search** การสืบค้นอย่างง่าย สามารถพิมพ์คำ หรือ วลีที่ต้องการค้นหา แล้วคลิกที่ปุ่ม Search ดังภาพ

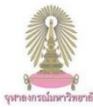

iearching: Specific Databases, Show all | Choose Databases by Subject Search Create Alert Clear<sup>C</sup> > Search Options | Basic Search | Advanced Search | Visual Search | Search History

<u>2. Advance Search</u> การสืบค้นขั้นสูง โดยพิมพ์คำหรือวลี ที่ต้องการสืบค้น (  $\bm{\Theta}$  -  $\bm{\Theta}$ ) และสามารถจำกัดการค้นหา เพิ่มเติมจากทางเลือกต่างๆ ( **-** ) ได้ดังภาพ

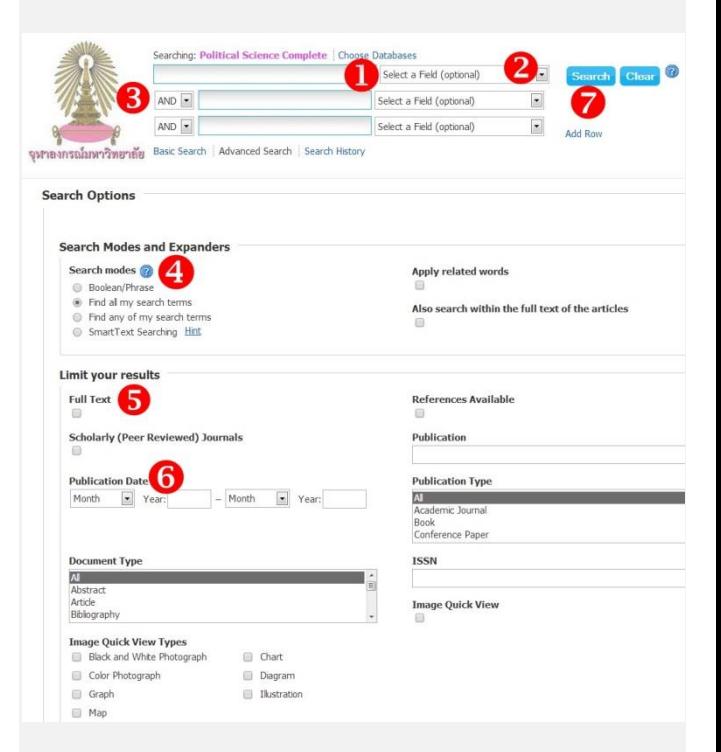

- 1. พิมพ์คำ หรือวลี ที่ต้องการสืบค้น
- 2. เลือกเขตข้อมูลที่ต้องกำรสืบค้น เช่น Author Title
- 3. เลือกตัวเชื่อมคำค้นตามต้องการ (AND/ OR/ NOT) กรณี ้มีคำที่ต้องการค้นหาหลายคำ
- 4. เลือกวีธีกำรค้นข้อมูล เช่น ระบบ SmartText Searching
- 5. เลือกจำกัดเฉพาะรายการที่มีเอกสารฉบับเต็ม
- 6. จำกัดช่วงเวลาตีพิมพ์ของเอกสารที่ต้องการ
- 7. คลิกที่ปุ่ม Search เพื่อทำการสืบค้น

## **การแสดงผลลัพธ์**

# เมื่อคลิกเพื่อสืบค้นข้อมูลแล้วระบบจะแสดงผลลัพธ์ ดังภาพ

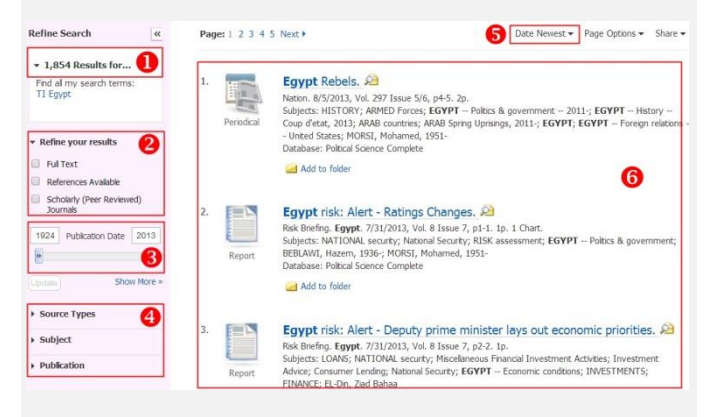

- $\bullet$  แสดงจำนวนผลลัพธ์ที่พบข้อมูล
- $\bullet$  เลือกจำกัดชนิดของเอกสาร เช่น เอกสารฉบับเต็ม เอกสารที่ ให้เอกสารอ้างอิง เอกสารที่มี Peer Reviewed
- ระบุปีพิมพ์ของเอกสารที่ต้องการ
- $\, \, \Phi \,$  เลือกการจำกัดผลลัพธ์เพิ่มเติมเพื่อได้ให้ข้อมูลแคบลง เช่น ชนิดของสิ่งพิมพ์ หัวเรื่อง สำนักพิมพ์
- $\, \boldsymbol{0} \,$  ตัวเลือกการจัดเรียงผลลัพธ์ เช่น ความเกี่ยวข้อง ใหม่สุดก่อน
- $\bullet$  การแสดงรายการผลลัพธ์ที่พบ

## **การจัดการผลลัพธ์**

เมื่อคลิกเลือกการแสดงผลลัพธ์ทีละรายการ จะพบทางเลือก ส าหรับจัดการผลลัพธ์ด้านขวามือ ดังภาพ

#### **Tools**

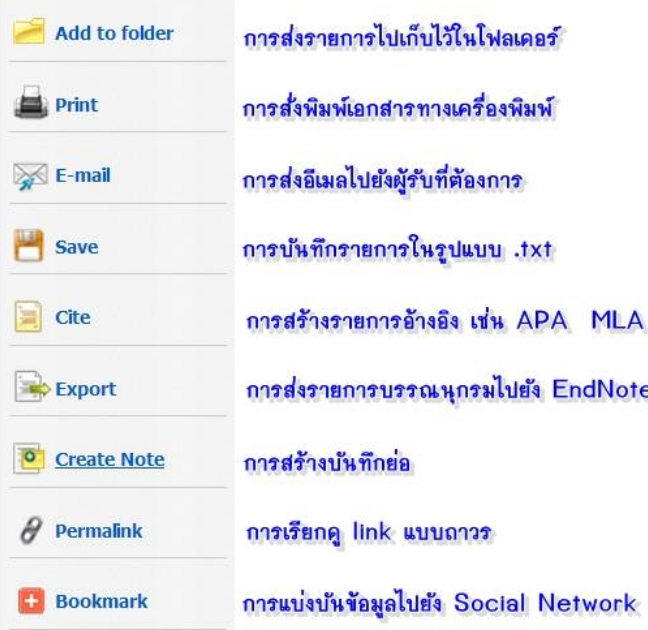

### **การส่งรายการบรรณานุกรมไปยังโปรแกรม EndNote**

สามารถส่งรายการบรรณานุกรมมากกว่า 1 รายการได้โดยวิธี 1.คลิกเลือก (Add to Floder) รายการที่ต้องการส่ง ดังภาพ

#### Women of the Arab Spring. 23

By: Pedersen, Jennifer; Salb, Monalsa. International Feminist Journal of Poltics. Jun2013, Vol. 15 Issue 2, p256-266. 11p. DOI<br>10.1080/14616742.2013.796218. Subjects: ACTIVISTS; WOMEN'S rights; DEMONSTRATIONS (Colective behavior); HISTORY; ARAB countries; ARAB Spring Uprisings, 2011-; FATTAH, Esraa Abdel -- Interviews; MHENNI, Lina Ben -- Interviews<br>Database: Political Science Complete

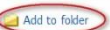

### 2. คลิกปุ่ม Folder View ที่ปรากฏด้านขวามือ ดังภาพ

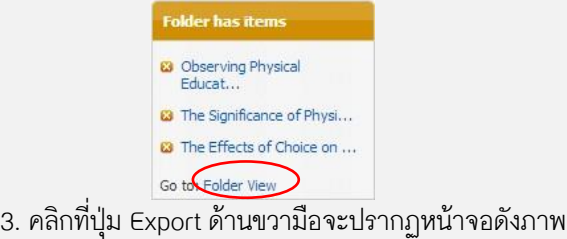

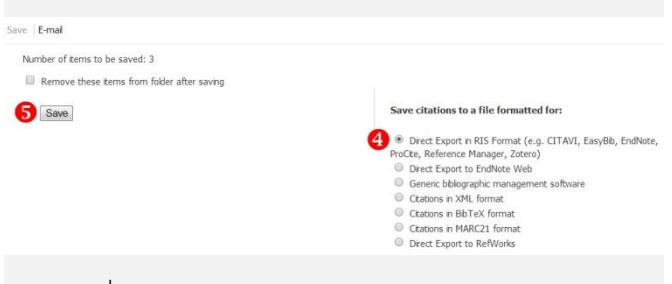

- 4. คลิกที่ Direct Export in RIS Format
- 5. คลิกปุ่ม Save เพื่อส่งรายการไปยังโปรแกรม EndNote

### **Thesaurus**

ใช้สืบค้นในลักษณะคำศัพท์สัมพันธ์ หรือคำศัพท์เฉพาะโดย ี พิมพ์คำที่ต้องการทราบในช่องสืบค้น แล้วคลิก Browse

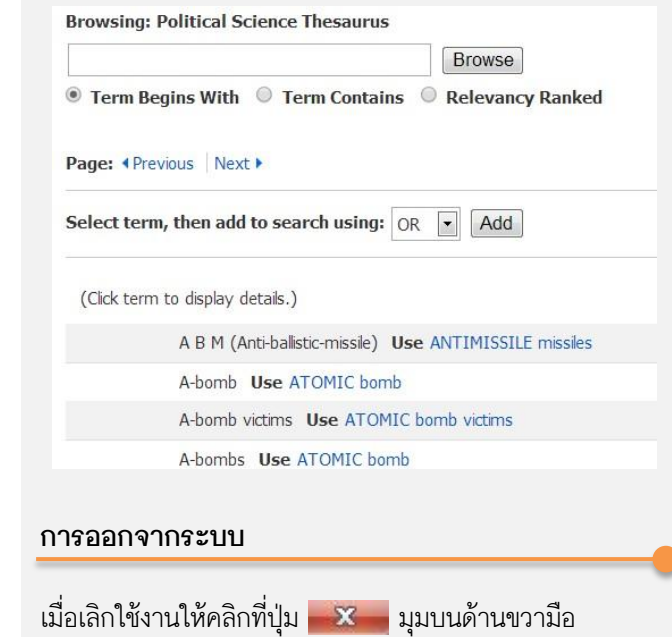

จัดทำโดย ปิยธิดา ห่อประทุม ภารกิจสนับสนุนการวิจัย สำนักงานวิทยทรัพยากร จุฬาฯ (ฉบับพิมพ์ครั้งที่ 2) สิงหาคม 2556